# **USER MAUAL**

| 1 | INTR            | ODUCTION                     | 2  |
|---|-----------------|------------------------------|----|
| 2 | PACK            | (AGE CONTENTS                | 2  |
| 3 | CAMERA OVERVIEW |                              |    |
|   | 3.1             | Structure                    | 2  |
|   | 3.2             | Status Icons                 | 4  |
|   | 3.3             | Optional Accessories         | 4  |
| 4 | SPEC            | CIFICATIONS                  | 5  |
| 5 | Gettir          | ng Started                   | 6  |
|   | 5.1             | Installation                 | 6  |
|   | 5.2             | Inserting a Memory Card      | 6  |
|   | 5.3             | Powering On and Off          | 6  |
|   | 5.4             | Switch Display Mode          | 6  |
| 6 | OPE             | RATION                       | 7  |
|   | 6.1             | Video Recording              | 7  |
|   | 6.2             | System Setup                 | 7  |
|   | 6.3             | Playback                     | 8  |
|   | 6.4             | Wi-Fi Connection & Operation | 9  |
| 7 | WAR             | RANTY & SUPPORT              | 10 |
|   | 7.1             | Warranty                     | 10 |
|   | 7.2             | FAQ                          | 10 |
|   | 7.3             | Support                      | 10 |
|   | 7.4             | Your Opinion Matters         | 11 |

#### 1 INTRODUCTION

Thank you for choosing VSYSTO 2CH motorcycle dash cam system. This device is especially designed for motorcycles, aimed to simplify the use of cameras, for security, and pleasure. With the VSYSTO dual dash cam system, you can easily record high resolution videos of your ride from 2 viewpoints. Install and forget it, just enjoy your ride!

#### **Product Features**

- Separate dual cameras
- Full HD high resolution
- Built-in Wi-Fi with mobile APP
- Support loop recording
- Support emergency mode
- Support maximum 128G micro SD card
- Super capacitor design instead of Li-ion battery
- Continuous uninterrupted power supply
- Automatic power on and off
- Waterproof design
- Support GPS track (optional)

# 2 PACKAGE CONTENTS

Main unit (1)

Waterproof case (1)

Handlebar mount (1)

3M adhesive mount (1)

Waterproof cameras (2)

2.0 meters camera extension cable (2)

Power cable (1)

USB test cable (1)

# 3 CAMERA OVERVIEW

#### 3.1 Structure

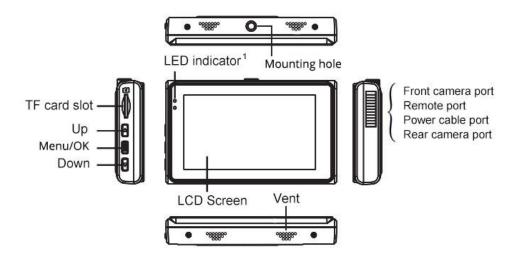

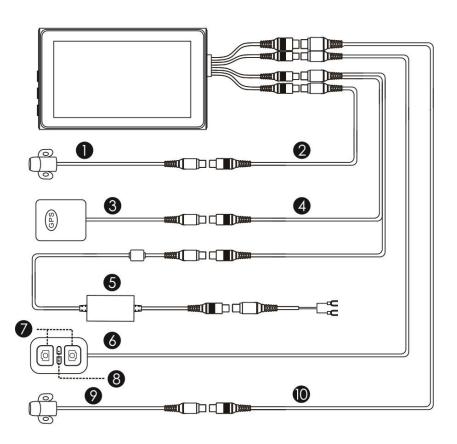

| Icon | Meaning                     | Icon | Meaning                      |
|------|-----------------------------|------|------------------------------|
| 0    | Rear camera                 | 6    | Wired remote                 |
| 0    | Rear camera extension cable | 0    | Emergency button (optional)  |
| 8    | GPS tracker (optional)      | 8    | LED indicator <sup>2</sup>   |
| 4    | Split cable                 | 0    | Front camera                 |
| 6    | Power adapter               | 9    | Front camera extension cable |

#### LED Indicator<sup>1</sup>

When turn on the motorcycle, the dash cam automatically power on and enter video mode, both red and blue LED Indicator<sup>1</sup> will be on at the same time.

| Definition          | Red Light         | Blue Light        |
|---------------------|-------------------|-------------------|
| Solid light         | The device is ON  | Standby mode      |
| Slow blinking light | 1                 | Video mode        |
| Fast blinking light | /                 | Emergency mode    |
| No light            | The device is OFF | The device is OFF |

#### 3.2 Status Icons

| Icon       | Meaning                   | Icon         | Meaning                  |
|------------|---------------------------|--------------|--------------------------|
| <u>30P</u> | Frame rate (30fps)        | <b>(</b> (c- | Wi-Fi connected          |
| FHD        | Video resolution (FHD/HD) | 7            | Wi-Fi disconnected       |
|            | Video mode                |              | Memory Status (Inserted) |
|            | Playback mode             | • REC        | Recording                |
| ((三))      | Wi-Fi status (on)         | STBY         | Standby mode             |

# 3.3 Optional Accessories

#### **Wired Remote**

- 1) Short press any button of wired remote to activate manual emergency mode and save a video file named "Key 001 002 003...." which won't be overwritten.
- 2) Long press any button of wired remote to turn off Wi-Fi; long press the button again to turn on the Wi-Fi.
- 3) Indicate the camera status (LED Indicator²):

| LED Light Frequency | Dash Cam Status    |  |
|---------------------|--------------------|--|
| 0.5 s               | Recording properly |  |
| 0.1 s               | Emergency mode     |  |
| 0 s (light on)      | Standby mode       |  |
| Off (light off)     | Power off          |  |

#### **GPS Tracker**

Optional GPS Tracker will show your movement (in Google map) and speed when playback the video in our GV Player.

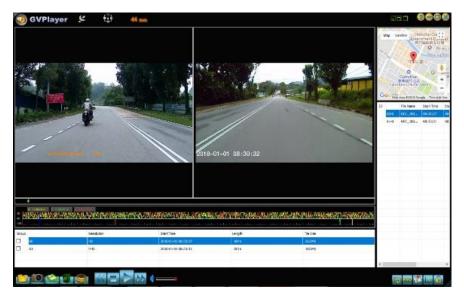

# **Tips**

- \* It costs a few minutes to receive the GPS signal at first connection.
- \* The weather and environment like indoor, high buildings will affect the GPS signal.
- \* Please fix the GPS module exterior and don't put it in a metal case or interior.
- \* The GPS player is supported on Windows platform only.
- \* You can download the GPS player from official website or contact seller to get it.

# 4 SPECIFICATIONS

| Model                 | M2F Pro                                            |  |
|-----------------------|----------------------------------------------------|--|
| Processor             | MSC8328                                            |  |
| Screen                | 3.0 TFT , 960 x 240                                |  |
| Resolution            | Front: 1920*1080; SONY IMX323 sensor               |  |
| resolution            | Rear: 1920*1080; SONY IMX323 sensor                |  |
| Video frame rates     | 30fps                                              |  |
| Lens                  | 7-layer full glass + fish eye design               |  |
| Lens waterproof level | IP67                                               |  |
| Collision G-Sensor    | Three-axis stereo collision detection              |  |
| Loop recording        | Support (Off/1min/2min/3min/5min)                  |  |
| Wi-Fi                 | Support                                            |  |
| Microphone            | Built-in                                           |  |
| Speaker               | Built-in                                           |  |
| Video format          | MOV (H.264)                                        |  |
| Memory card           | TF card up to 128GB                                |  |
| Language              | English/French/Deutsch/Italian/Spanish/Portuguese/ |  |
| Language              | Russian/Turkish/Korean/Japanese                    |  |
| Operating humidity    | 15%~60% RH                                         |  |

| Operating temperature | 0~60 °C                            |  |
|-----------------------|------------------------------------|--|
| Battery capacity      | Super Capacitor + RTC              |  |
| Power supply          | INPUT: DC 12-24V; OUTPUT: DC 5V 2A |  |

Note: Specifications are subject to change without notice.

# 5 Getting Started

#### 5.1 Installation

Please refer to the 'Quick Installation Guide', and also installation video guide can be found on our YouTube channel.

NOTE: Please test the dash cam before installing it on your motorcycle. You can read the user manual or contact the seller if there is any question.

# 5.2 Inserting a Memory Card

Insert the memory card into the card slot until it clicks. To remove the memory card, push to eject the memory card out of the slot.

#### NOTE:

- 1. Make sure inserting the memory card with right direction: The golden finger side of memory card facing the screen of the DVR.
- 2. Do not remove or insert the memory card when the device is being powered on. This may damage the memory card.
- 3. Please use high speed micro SD card with CLASS®
- 4. Please format cards before use and anytime a significant amount of data has been collected to ensure that device and SD cards are working properly together.

# 5.3 Powering On and Off

The dash cam will automatically power on once the ignition switch is on, and start recording when there is a TF card inserted. It will automatically power off and stop recording once the bike is not being used (still keep recording about 3 minutes for smart power cable).

#### NOTE:

- 1. When you get the ACC power cable, please must connect the yellow wire to 12V ACC port of your motorcycle (KEY ignition)
- 2. The smart power cable is connected to the motorcycle battery directly. It works by detecting the voltage change and continuous vibration.

#### 5.4 Switch Display Mode

Press in standby mode/video mode to switch different display (front,rear,1:1,PIP).

#### **OPERATION**

# 6.1 Video Recording

#### 1) Normal Video Mode

It starts video recording automatically when power on, the LED indicator will flash slowly. Stop recording automatically when power off (still keep recording around 3 minutes for smart power cable), to stop recording manually by pressing the 'Menu/OK' button.

Loop on (by default): Loop recording mode continuously records videos to create footages of assigned length of time (default setting: 3 minutes). If the memory reaches maximum, then the oldest footage will be deleted to store the most recent footage. Set the video clip time in the dash cam configuration or Wi-Fi app.

Loop off: It records as 30 minutes per clip for both front and rear camera without overwriting until the memory reaches maximum and then stop.

NOTE: You cannot record videos without a micro SD card.

#### 2) Emergency Video Mode

G-Sensor Event Recording: It will automatically activate emergency recording mode when detecting a collision. The LED indicator will flash quickly. It will save a video file named "GSR 001 002 003...."

Manual Event Recording: Press the emergency button of wired remote during the recording to manually activate emergency recording mode. The LED indicator will flash quickly. It will save a video file named "KEY 001 002 003...."

NOTE: Video files recorded in emergency mode are protected from being overwritten.

### 6.2 System Setup

Press the 'Menu/OK' button to stop recording (enter standby mode) before setup the system, and press the 'Menu/OK' button again to enter menu system.

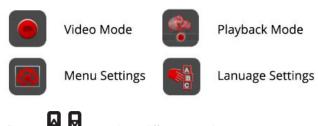

- 1) Press **a** to select different options.
- 2) Press **I** to confirm the options or settings.
- 3) Press **I** to enter menu or quit menu settings.

#### **Menu Setting Tree**

Refer to the table below for details on menu setting items and available menu setting options.

| Item             | Select                             | Description                      |  |
|------------------|------------------------------------|----------------------------------|--|
| Video resolution | 1080P 30fps/720P 30fps/720P 60fps  | Set resolution                   |  |
| Video clip time  | Off/1/2/3/5min                     | Set loop recording time          |  |
| Sound record     | On/Off                             | Set the sound mode               |  |
| Веер             | On/Off                             | Set key sound                    |  |
| Clock settings   | Date & time                        | Setting date & time              |  |
| Date format      | None / YYYY MM DD /MM DD YYYY/ DD  | Set date format                  |  |
| Date format      | MM YYYY                            |                                  |  |
| Flicker          | 50Hz/60Hz                          | Set light frequency              |  |
| LCD power save   | Off/1/3min                         | Set screen saver time            |  |
| Protect level    | Off/0/1/2/3/4 level                | Set the G-sensor sensitivity     |  |
| GPS status       | Display GPS status                 | Display GPS status               |  |
| Time zone select | Select the corresponding time zone | Use GPS to set the time zone     |  |
| Reset setup      | Yes/No                             | Reset all settings               |  |
| WiFi mode        | On/Off                             | Set Wi-Fi status                 |  |
| Format SD-card   | Yes/No                             | Delete all data in the card      |  |
| SD card info     | Display remaining recording time   | Display remaining recording time |  |
| FW Version       | Check the firmware version         | Check the firmware version       |  |

NOTE: Settings may change without prior notice.

# 6.3 Playback

# 1) Playback on mobile device

**Wi-Fi**: Connect to your DVR with Wi-Fi APP (Android & iOS), you can easily play back videos through your mobile device.

**OTG**: Plug the micro SD card into your mobile device with an OTG card reader (need your mobile device support OTG). You will find FRONT and REAR video file folder when you access the memory card and then select the video you want to play.

### 2) Playback on dash cam

In playback mode, press 'Up/Down' to select the video file, and then press 'Menu/OK' button to play/stop the video you choose.

#### 3) Playback on PC

Plug the micro SD card into an available USB port on your PC with a USB card reader. You will find FRONT and REAR video file folder when you access the memory card and then select the video you want to play.

You can get some information from the video file name:

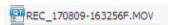

"REC" means normal video file

- "KEY" means file recorded by pressing controller
- "GSR" means file recorded by triggering G-sensor
- "170809" means date 9th August, 2017
- "163256" means time 16 o' clock 32 minutes 56 seconds
- "F" means front camera video file
- "MOV" means video file format
- "KEY" and "GSR" file won't be overwritten in normal loop recording.

# 6.4 Wi-Fi Connection & Operation

When successfully connected with your smartphone via built-in Wi-Fi, you can save and playback the driving recording videos on your smartphone. You can also change settings of dash cam via Wi-Fi app.

1) Scan the QR code below to download the App from Google Play and App Store.

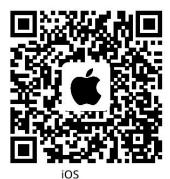

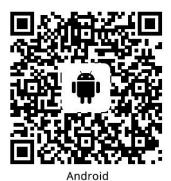

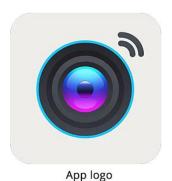

2) Select 'MotoDV\_M2' from available Wi-Fi network to connect. Default password is '1234567890'.

#### 3) Wi-Fi app operation

The dash cam will stop recording when you open Wi-Fi App (connected successfully) during the recording, and if there is no operation within 30 seconds, or 30 seconds after you quit the app, it will start recording automatically. Also you can also start/stop recording manually on the Wi-Fi App.

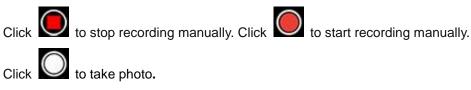

Click to switch front and rear camera. Click to enter/exit full screen view.

Click to go back to previous menu.

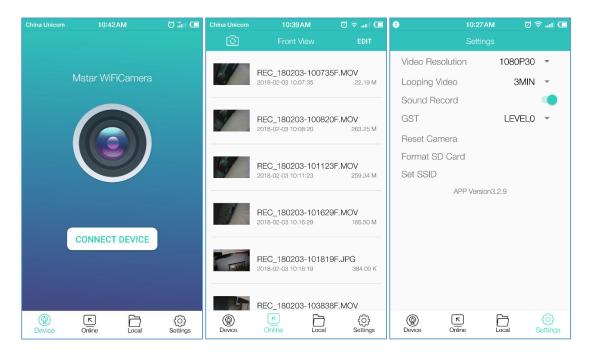

#### NOTE:

- GST OFF means the G-sensor is turned off; GST LEVEL4 is the most sensitive level.
- When you connect the DVR failed, please make sure your mobile device is in the Wi-Fi range (<5 meters) and connected the correct Wi-Fi successfully, and then you can turn off the cellular network to try again.
- It won't provide the ability to remotely view the camera.
- Contact seller if it encounters an error when setting the SSID.

#### 7 WARRANTY & SUPPORT

# 7.1 Warranty

We provide customers with a warranty of 12 MONTHS from the date of purchase. Please visit our official website for details.

#### 7.2 FAQ

There may be some information not fully covered on our user manual, take a look at our FAQ page which may have the answers to your questions.

# 7.3 Support

If you have any questions regarding your product, please do not hesitate to contact us, please contact us by below ways.

Please include your order number and product model number.

Email: support@vsysto.com

Facebook: <a href="https://www.facebook.com/szvsys/">https://www.facebook.com/szvsys/</a>

Twitter: <a href="https://twitter.com/vsysto">https://twitter.com/vsysto</a>

YouTube: <a href="https://www.youtube.com/c/szvsys">https://www.youtube.com/c/szvsys</a>

# 7.4 Your Opinion Matters

Our products are designed to do amazing things.

We constantly optimize and strive for excellence to make driving safer, and more fun. Share your product experience and story with us to inspire someone else.

If you have any thoughts on how we can do even better, we welcome your constructive feedback and suggestions.